## **Forum: Dépannage**

**Topic: Reconnaissance Carte SANDISK EXTREME PRO avec Wind[ows 7 Pro ?](http://www.gratilog.net/xoops) Subject: Re: Reconnaissance Carte SANDISK EXTREME PRO avec Windows 7 Pro ?** Publié par: NOURE Contribution le : 04/06/2014 21:48:20

Dans le BIOS (accès dès les premières secondes du démarrage du PC) vérifier que l'USB soit "Enabled", que Bios Chip Performance Speed soit sur Normal et que Enhanced Chip Performance soit sur Enabled. (ces options ne sont pas présentes sur tous les BIOS). Vérifier l'ordre de la séquence de boot (le périphérique USB ne doit pas être avant le disque dur).

Est-ce que tu a de l'USB 2.0 ?

Réponse : Dans le gestionnaire de périphériques, dans "Contrôleurs de bus USB", vérifiez les lignes "Contrôleur hôte...". Si dans cette ligne, vous avez la mention "enhanced" ou "étendu", il s'agit normalement d'USB 2.0. Au contraire, les mots Universal ou Open signalent normalement un connecteur USB 1.

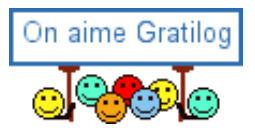